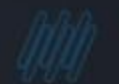

# **SYTOT G**

**MEU RH Estrutura de Hierarquia de Departamento**

**2022/** Março Yaggo Oliveira / Oswaldo Aivarone / Pedro Henrique

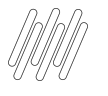

### **AGENDA**

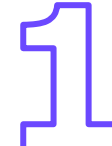

Como configurar a estrutura por departamentos

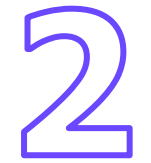

Funcionalidades utilizando perfil gestor

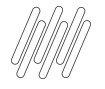

#### **CONHEÇA NOSSOS CANAIS 3 O**

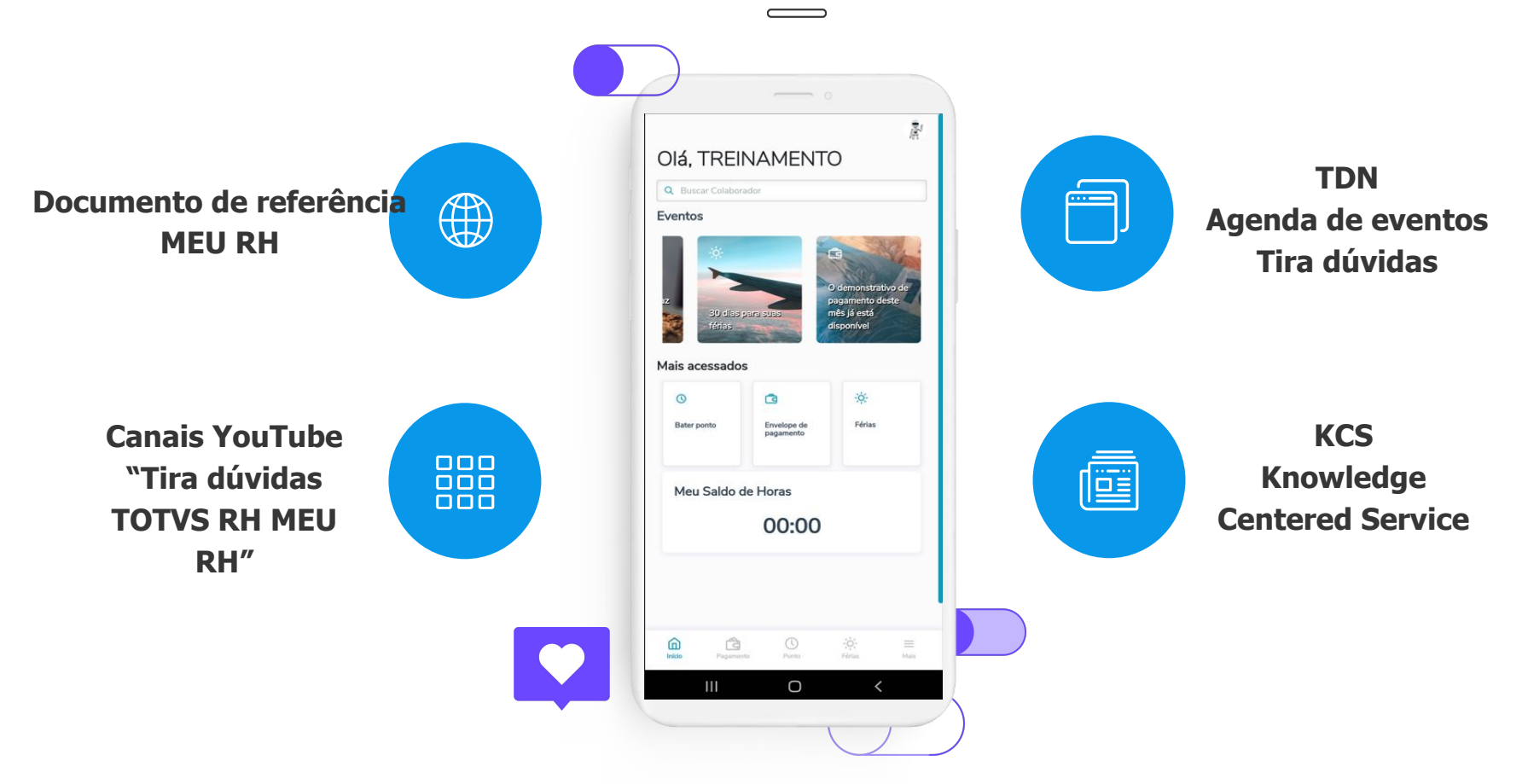

# 01

## Como configurar a estrutura por departamentos

 $4$   $\odot$ 

TEAChe

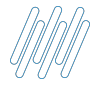

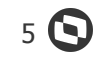

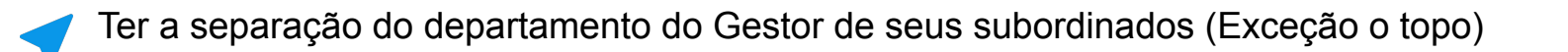

Preencher o campo "departamento superior" no cadastro de departamentos (Exceção o topo)

Exceção I: O departamento do topo hierárquico. Não deve ter o campo "departamento superior" preenchido

Exceção II: O funcionário do topo hierárquico pode ter apontado no campo "matrícula responsável" alguém do mesmo departamento.

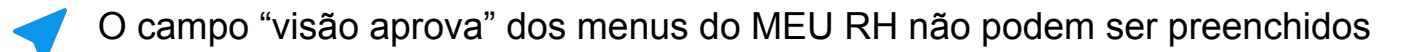

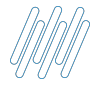

#### **Exemplo de Hierarquia - Fluxo de aprovação**

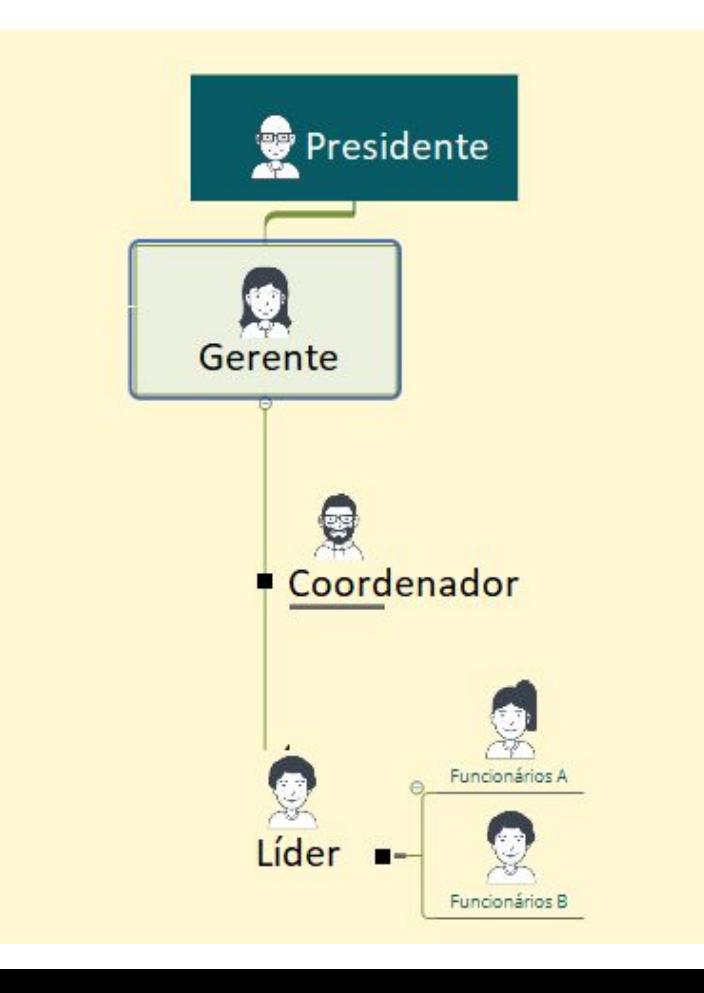

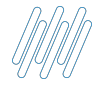

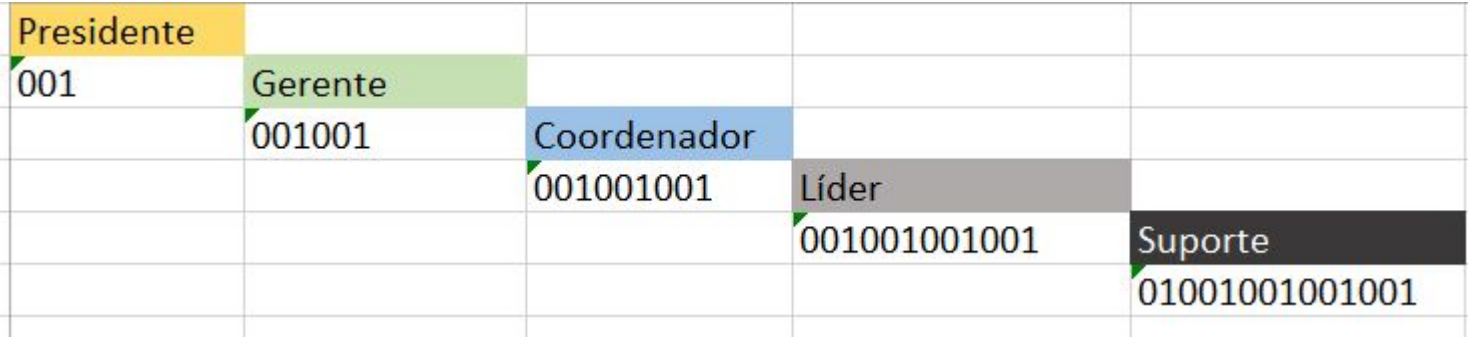

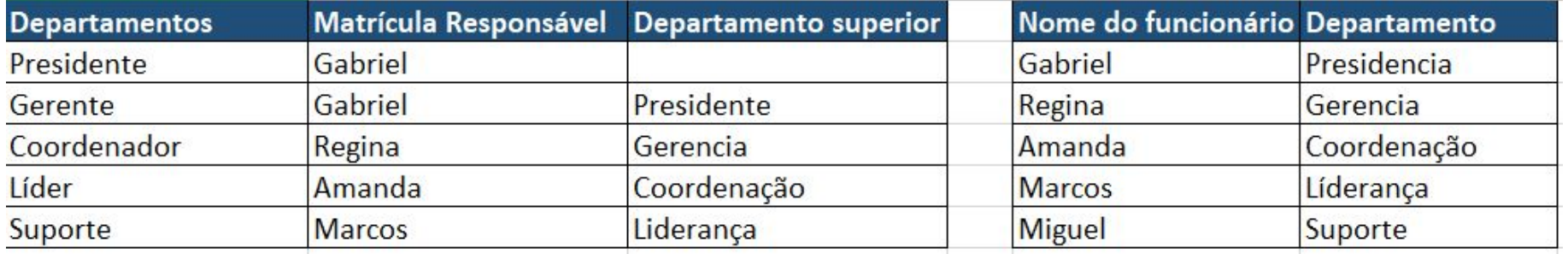

 $\boldsymbol{\Theta}$ 

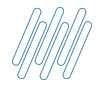

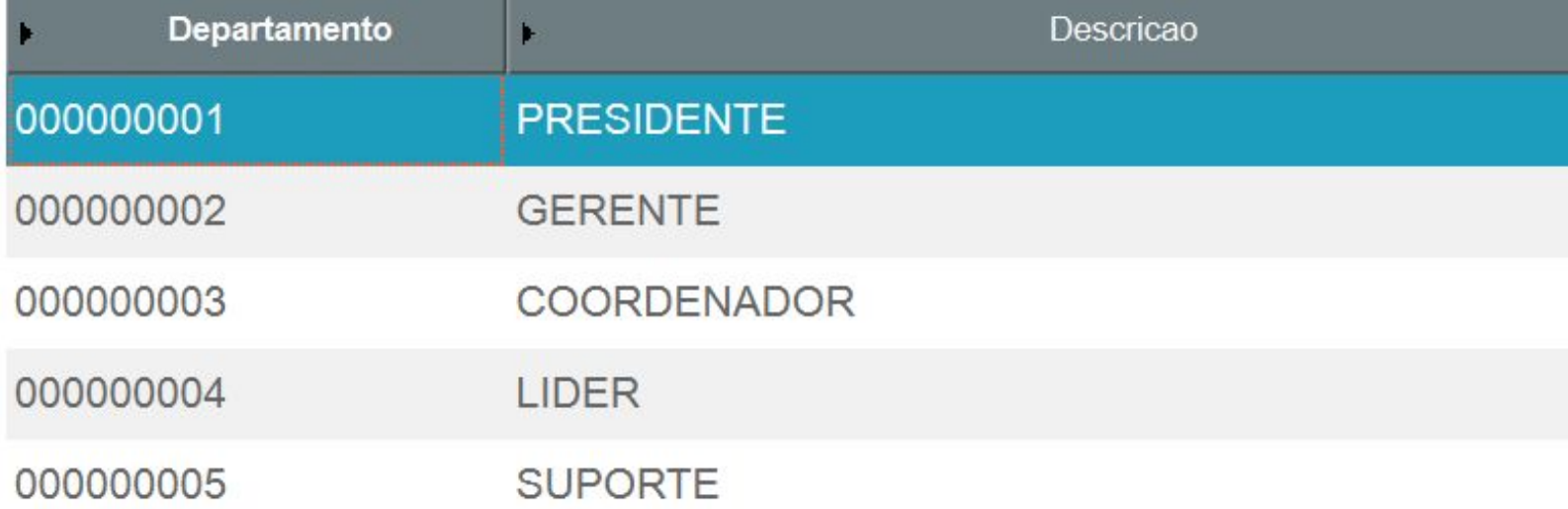

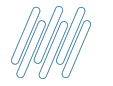

#### **Apontamentos do departamento Presidente**

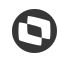

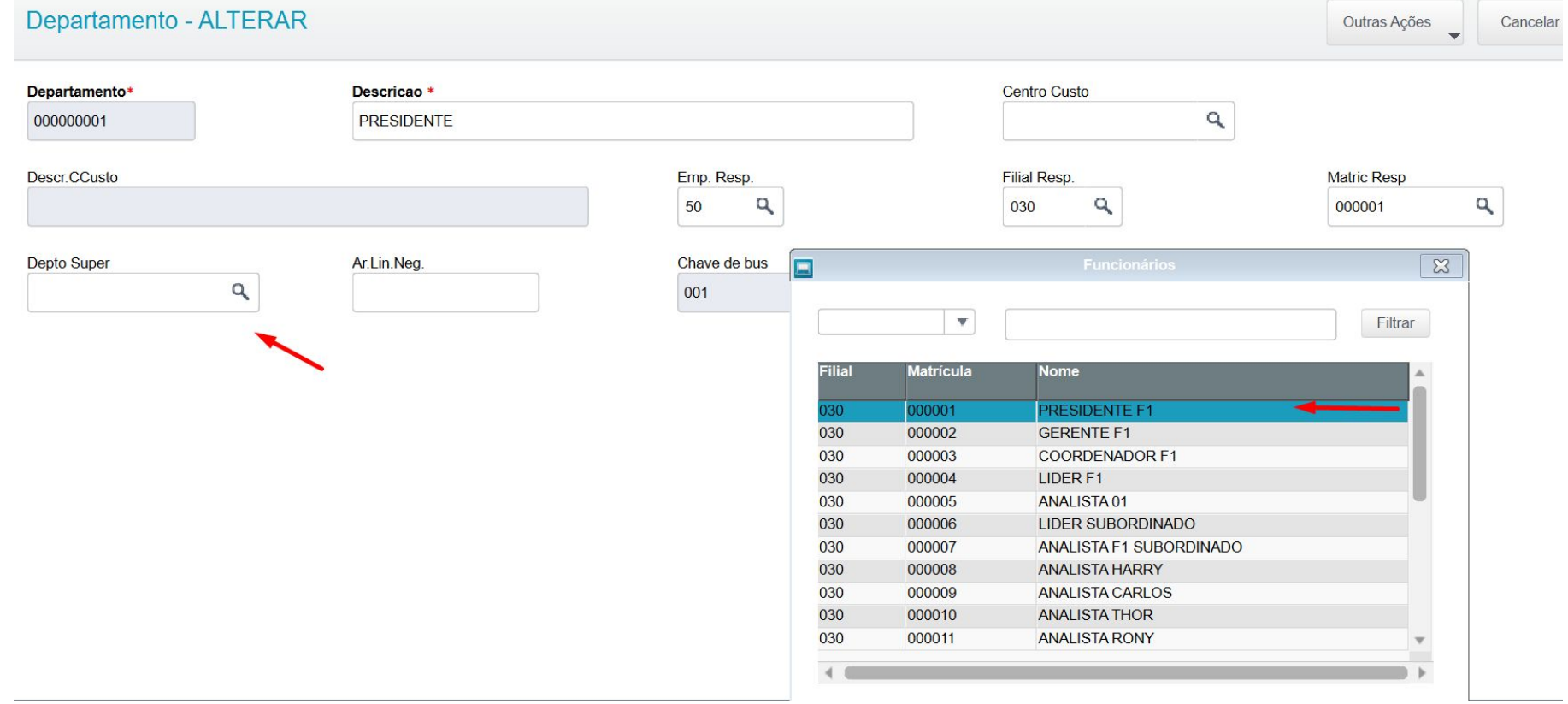

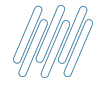

#### **Apontamentos do departamento Gerente**

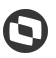

#### Departamento - ALTERAR Outras Ações Cancelar **Salvar**  $\overline{\phantom{0}}$ Departamento\* Descricao<sup>\*</sup> Centro Custo **GERENTE**  $\alpha$ 000000002 Descr.CCusto Emp. Resp. **Filial Resp.** Matric Resp  $\alpha$  $\alpha$ 50 Q 030 000001 Depto Super Ar.Lin.Neg. Chave de bus  $\sqrt{3}$  $\Box$ ٩ 001001 000000001  $\mathbf{v}$ Filtrar **Matrícula Filial Nome**  $030<sub>1</sub>$ 000001 **PRESIDENTE F1**  $\overline{\phantom{a}}$ 030 000002 **GERENTE F1** 030 000003 **COORDENADOR F1** 030 000004 LIDER<sub>F1</sub> 030 000005 ANALISTA 01 030 000006 **LIDER SUBORDINADO** 030 000007 ANALISTA F1 SUBORDINADO 030 000008 **ANALISTA HARRY** 030 000009 **ANALISTA CARLOS** 030 000010 **ANALISTA THOR** 030 000011 **ANALISTA RONY**  $4.6$

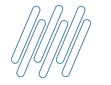

#### **Apontamentos do departamento Coordenador**

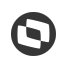

#### Departamento - ALTERAR Outras Ações Cancelar Departamento\* Descricao \* Centro Custo  $\alpha$ 000000003 **COORDENADOR** Descr.CCusto Emp. Resp. **Filial Resp. Matric Resp**  $\alpha$  $\alpha$ Q 50 030 000002 Depto Super Ar.Lin.Neg. Chave de bus  $\overline{\mathbf{x}}$  $\blacksquare$  $\alpha$ 000000002 001001001  $\mathbf{v}$ Filtrar **Filial Matrícula Nome** 业  $\overline{030}$ 000001 **PRESIDENTE F1** 030 000002 **GERENTE F1** 000003 **COORDENADOR F1** 030 030 000004 LIDER<sub>F1</sub> 030 000005 ANALISTA 01 030 000006 **LIDER SUBORDINADO** 000007 030 ANALISTA F1 SUBORDINADO 030 000008 **ANALISTA HARRY** 000009 030 **ANALISTA CARLOS** 030 000010 **ANALISTA THOR** 030 000011 **ANALISTA RONY**  $\overline{\phantom{a}}$  $\overline{a}$

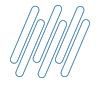

#### **Apontamentos do departamento Líder**

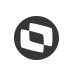

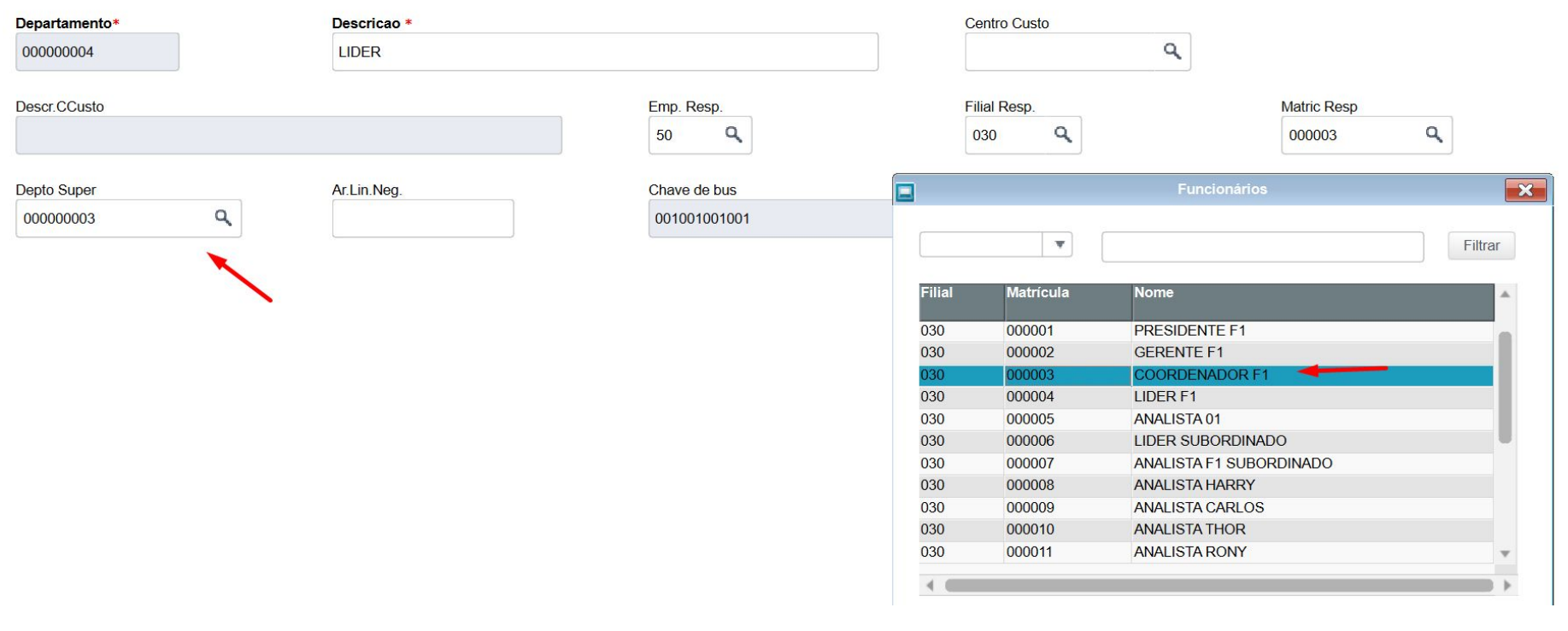

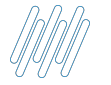

#### **Apontamentos do departamento Suporte**

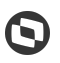

#### Departamento - ALTERAR Outras Ações Cancelar Departamento\* Descricao<sup>\*</sup> Centro Custo **SUPORTE**  $\alpha$ 000000005 Descr.CCusto Emp. Resp. **Filial Resp. Matric Resp**  $\alpha$  $\alpha$  $\mathbf{Q}$ 50 030 000004 **Depto Super** Ar.Lin.Neg. Chave de bus Funcionários  $\mathbf{X}$  $\Box$ q 000000004 001001001001001  $\boldsymbol{\mathrm{v}}$ Filtrar **Filial Matrícula Nome** 000001 **PRESIDENTE F1** 030 030 000002 **GERENTE F1** 030 000003 **COORDENADOR F1** 000004 LIDER F1 030  $\overline{\phantom{a}}$ 030 000005 ANALISTA 01 000006 030 **LIDER SUBORDINADO** 030 000007 **ANALISTA F1 SUBORDINADO** 000008 030 **ANALISTA HARRY** 030 000009 **ANALISTA CARLOS** 000010 **ANALISTA THOR** 030 030 000011 **ANALISTA RONY**  $40$

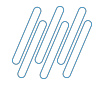

#### **Verificar no menu dos Portais se o campo "Visão Aprova" está vazio**

#### Terminal de consul... Trocar módulo Pesquisar Q Eavoritos Recentes · Atualizações (4) Configurações (5) **Dados Cadastrais** Informe Rendimento Usuários (4) Menus $\leftarrow$ **Web Services** Mensagens (2)

#### Menu dos Portais

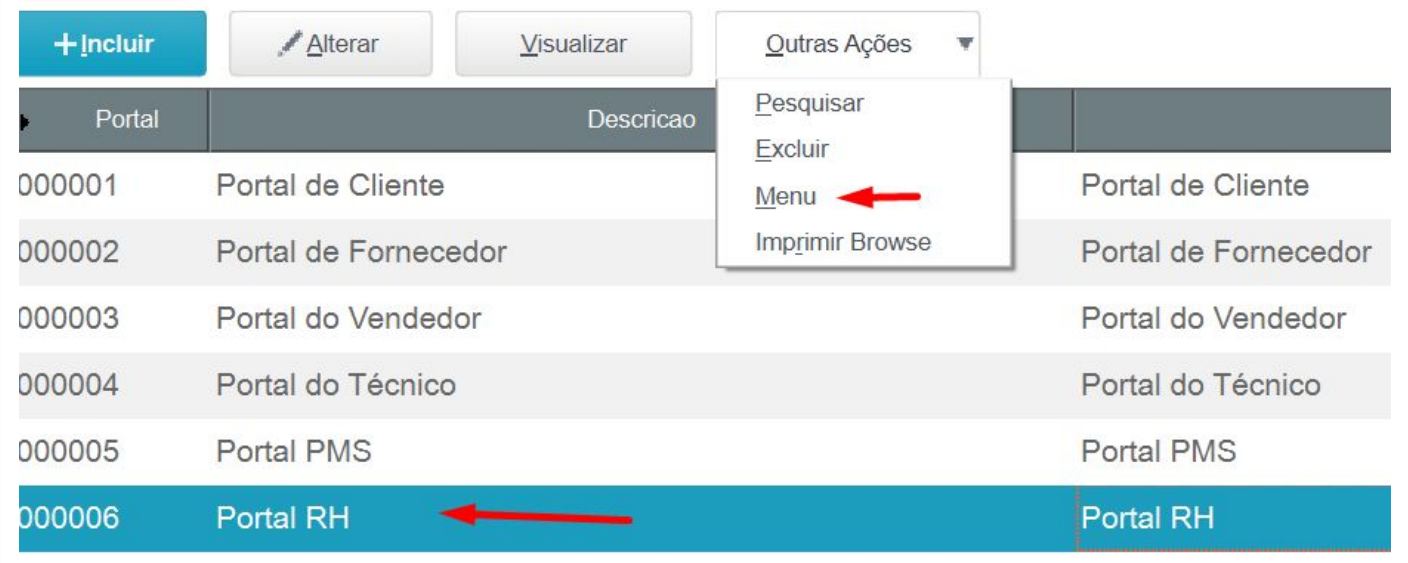

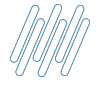

#### **Verificar no menu dos Portais se o campo "Visão Aprova" está vazio**

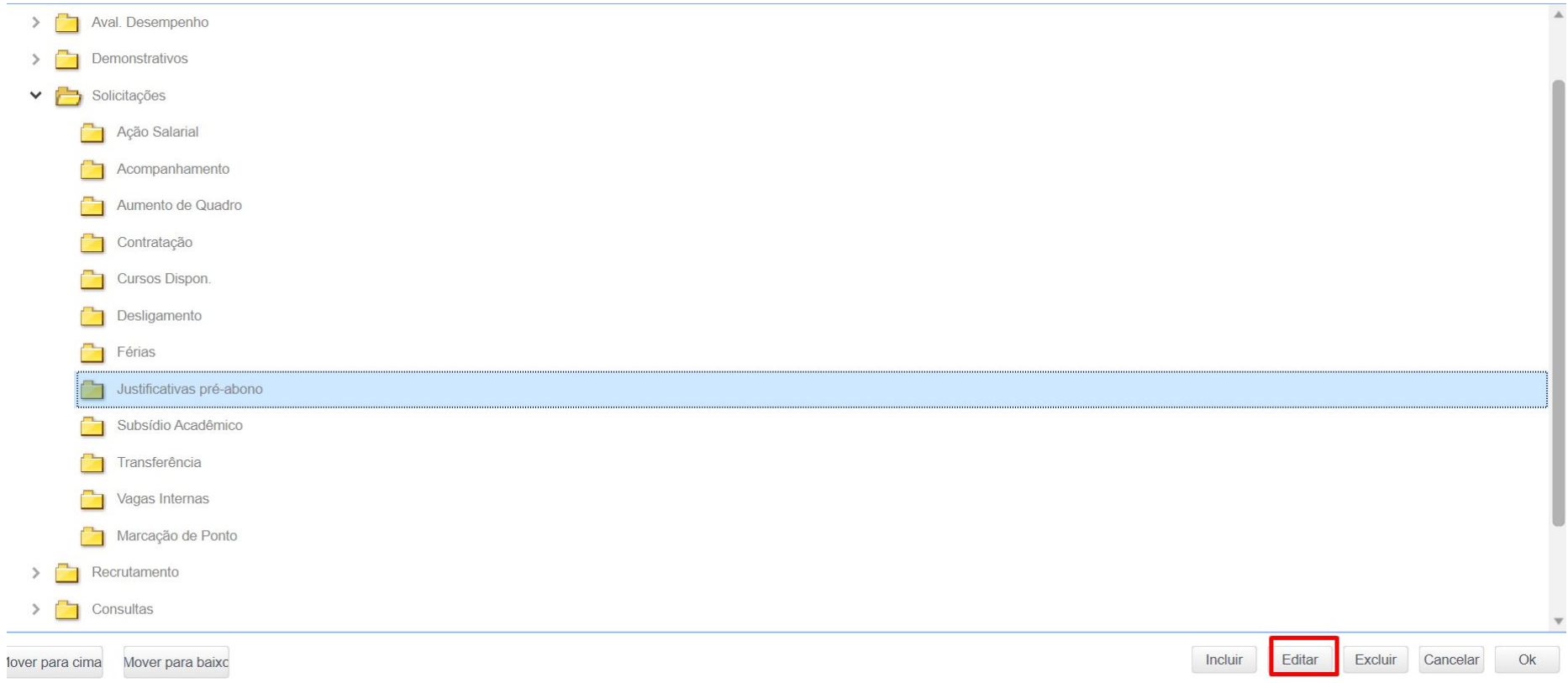

 $\boldsymbol{\Theta}$ 

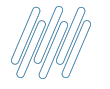

#### **Verificar no menu dos Portais se o campo "Visão Aprova" está vazio**

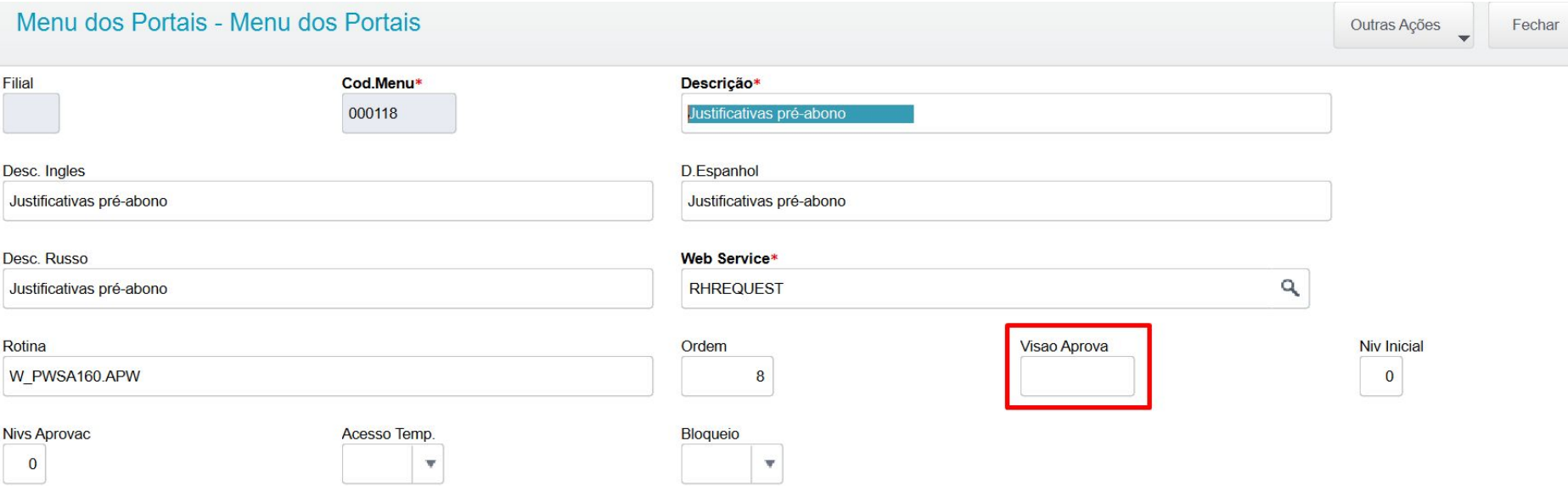

 $\boldsymbol{\Theta}$ 

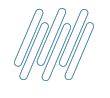

**Após fazer cada passo com cautela, você terá concluído sua Hierarquia por Departamentos** 

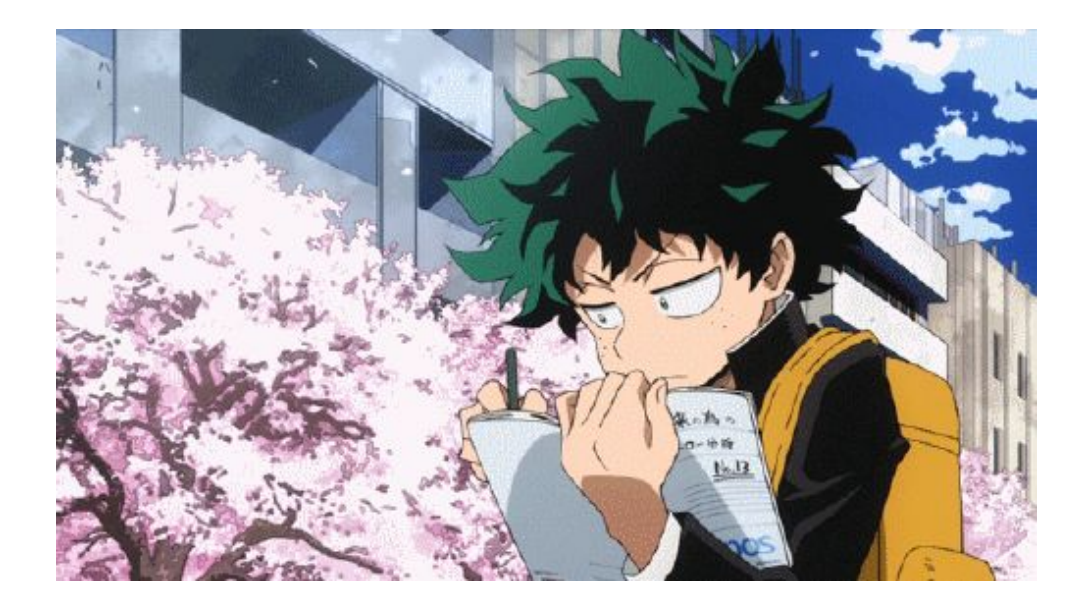

Ter a separação do departamento do Gestor de seus subordinados (Exceção o topo)

Não preencher o campo departamento superior para o departamento no topo Hierárquico

Conferir se o campo visão aprova está "Vazio"

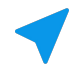

Validar se a chave de busca no cadastro de departamento (QB\_KEYINI) está correta de acordo com os apontamentos.

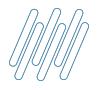

#### **Demonstração da Hierarquia no MEU RH com o Gestor do topo Hierárquico**

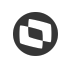

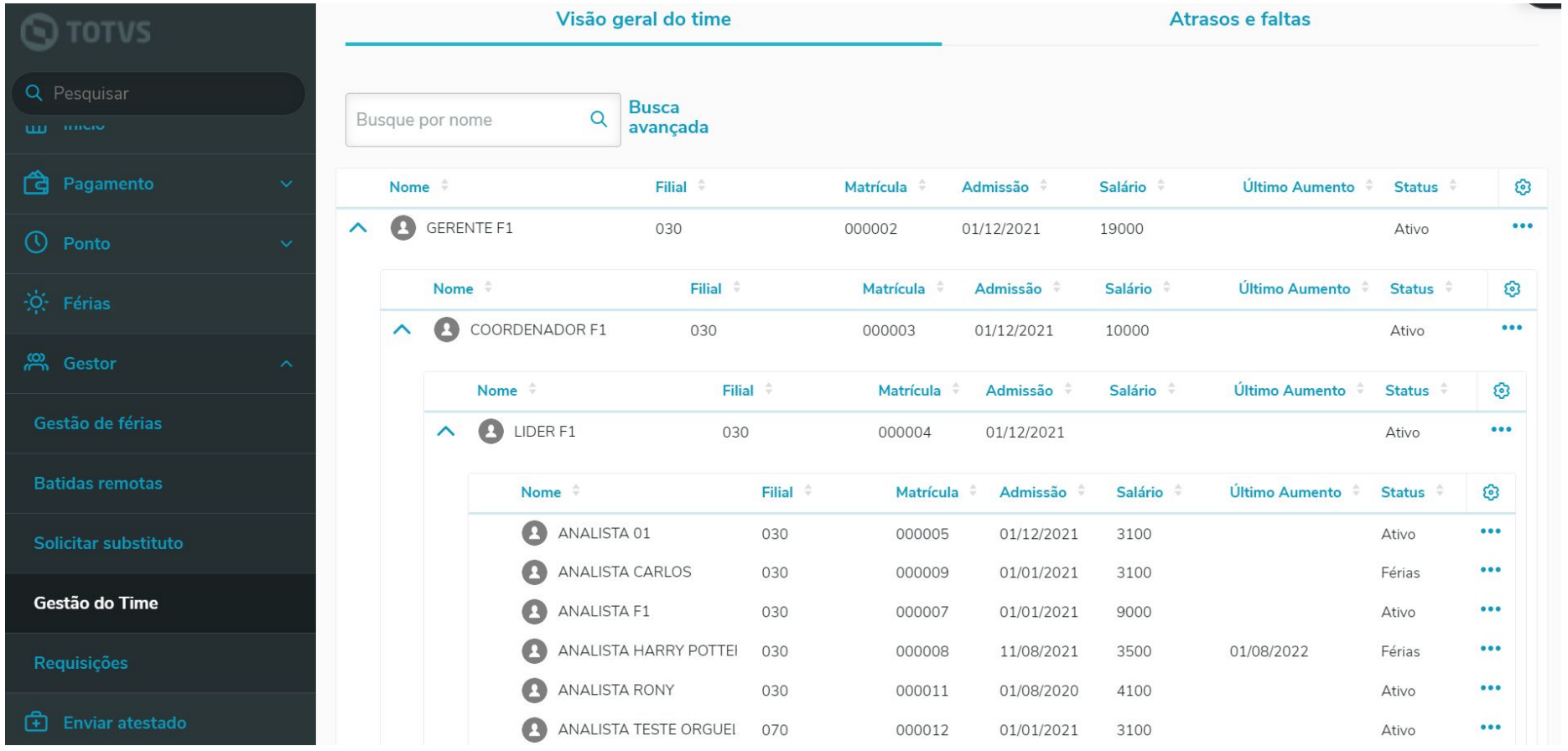

# **02**

## **Funcionalidades utilizando perfil gestor**

 $19$   $\bigodot$ 

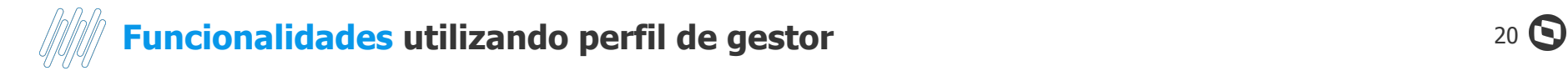

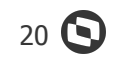

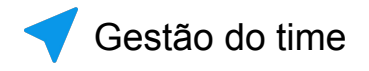

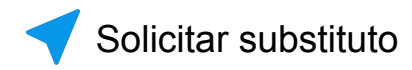

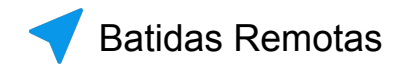

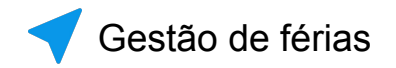

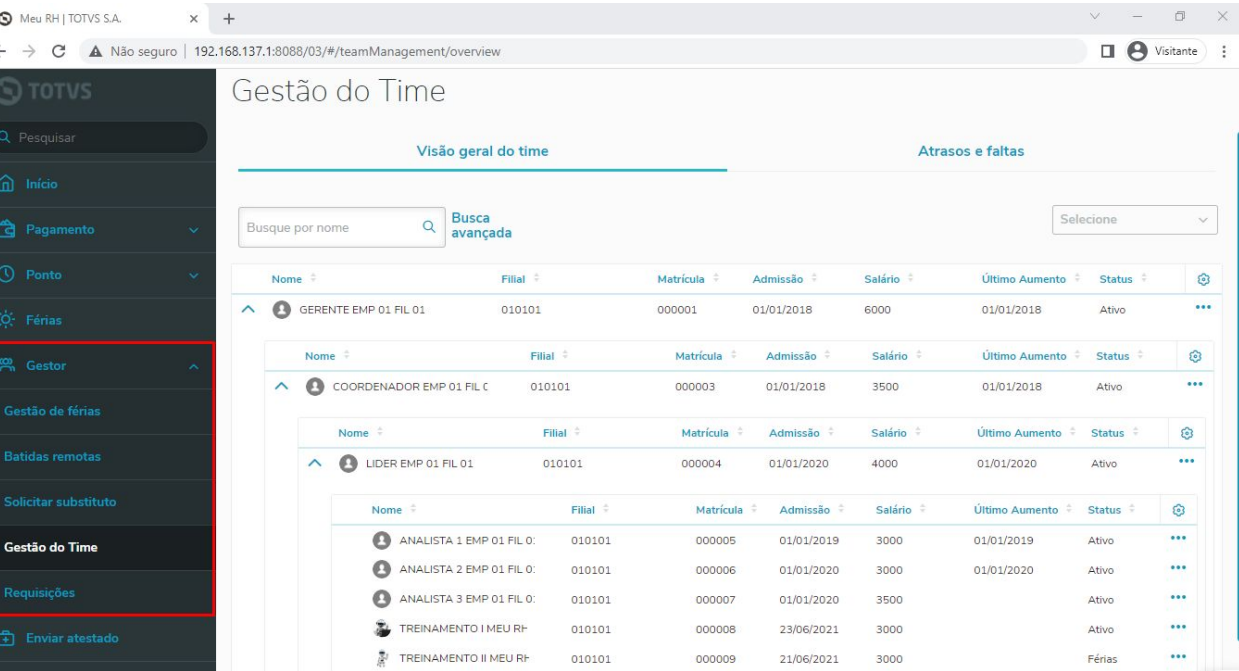

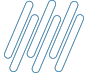

### **Funcionalidades utilizando perfil de gestor** 21 **C**

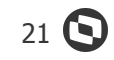

#### **Monitor de Requisições (Linha Protheus)**

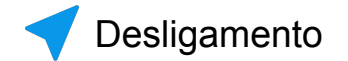

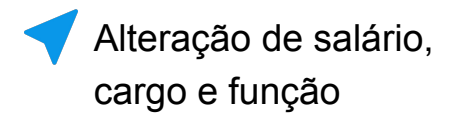

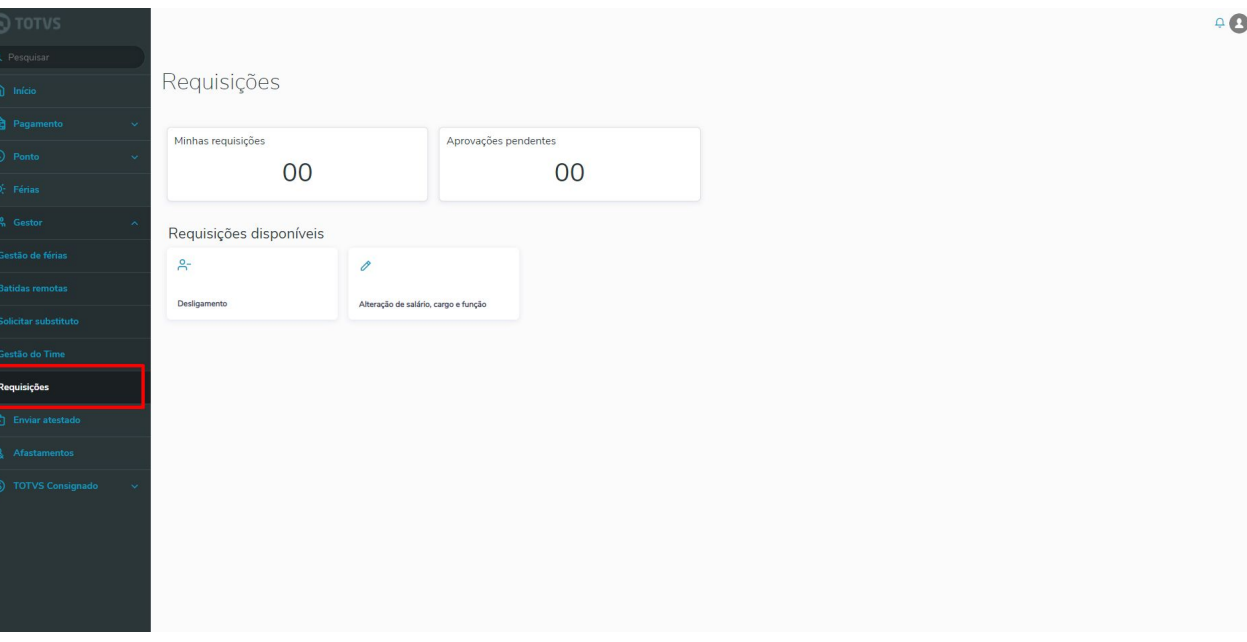

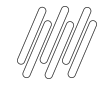

## **HUB PLATAFORMAS APOIO EM IMPLANTAÇÕES**

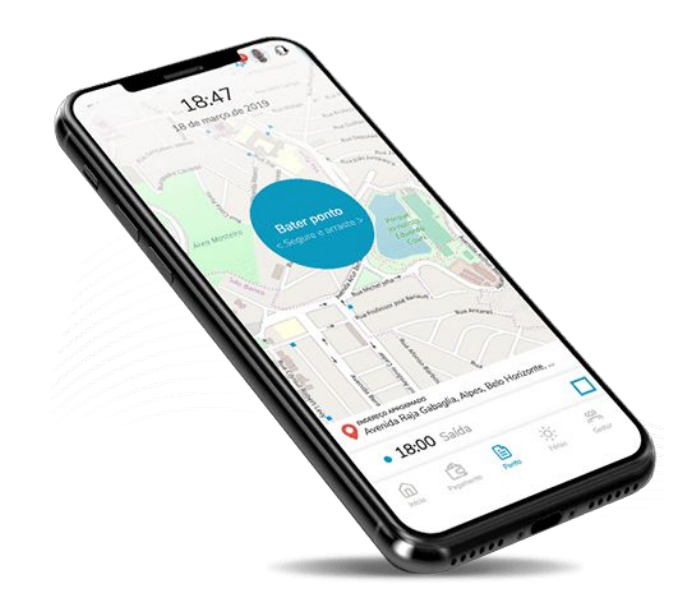

#### **Contate-nos por aqui HUB.PLATAFORMAS@TOTVS.COM.BR**

**HUB PLATAFORMAS Canal Preferencial para Apoio a Clientes e Projetos Durante a Implantação ou Atualização dos Apps Totvs.**

22  $\odot$ 

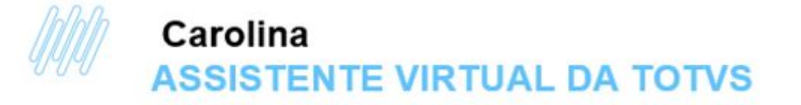

#### Você já conhece a Carolina, assistente virtual da **TOTVS**

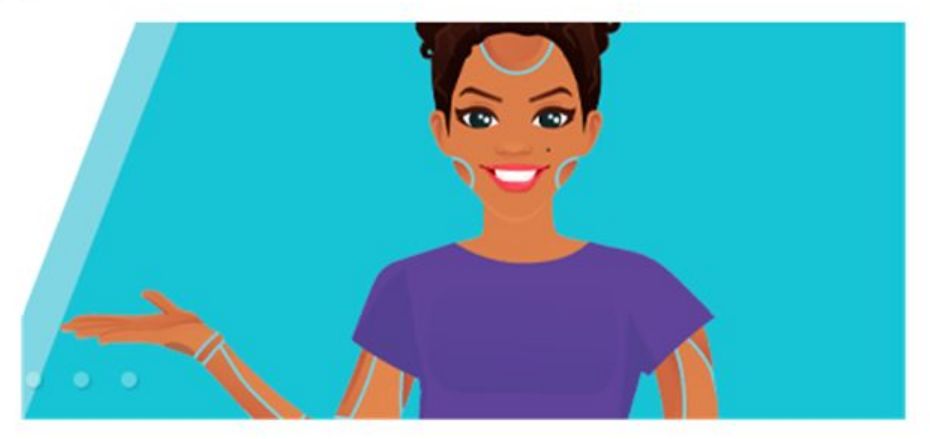

Ela é a nossa colega de trabalho mais moderna, pois é responsável pela nossa área de atendimento digital focada no atendimento de dúvidas, parametrizações e pacotes de correção do nosso TOTVS Backoffice Protheus e TOTVS RH Protheus

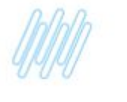

Atendimento 24 Horas no dia e 7 dias por semana, atendendo várias pessoas ao mesmo tempo.

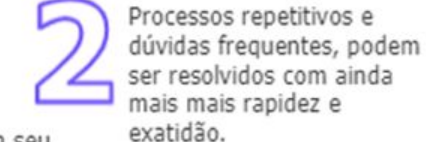

Maior agilidade em seu autoatendimento em entregas específicas, otimizando sua solução.

Respostas em Tempo Real

de Linguagem Natural

com ajuda de Processamento

Novo canal de relacionamento junto a **TOTVS** 

, ١ ĩ. ı š.

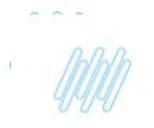

#### **CAROLINA ONDE ENCONTRAR?**

#### **LTOTVS NEWS**

#### **2. PORTAL DA TOTVS**

#### **3. ROTINAS PROTHEUS**

Você encontra a nossa assistente dentro do Protheus!

Isso mesmo, sem sair do Protheus!

+COMODIDADE +RAPIDEZ +COMPROMISSO

https://centraldeatendimento.totvs.com/hc/ptbr/search?utf8=%E2%9C%93&query=%22Carolina+-+assistente+virtual%22

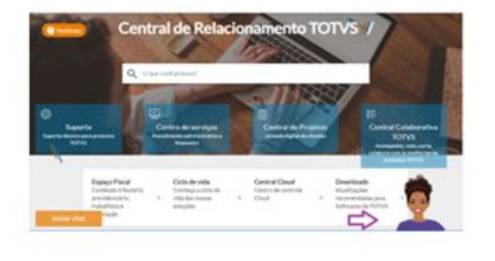

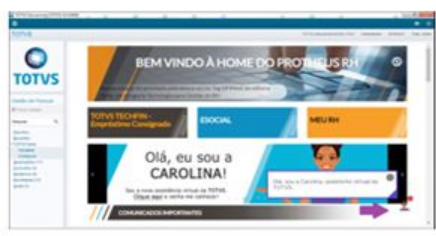

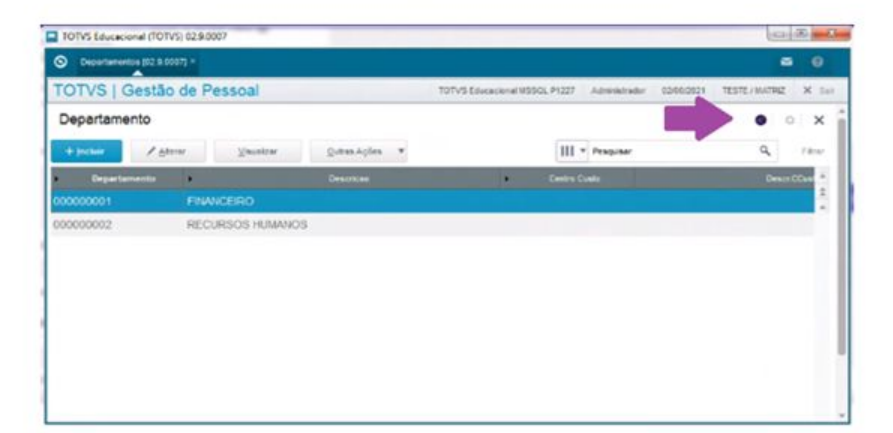

## **S**TOTVS

## Dúvidas

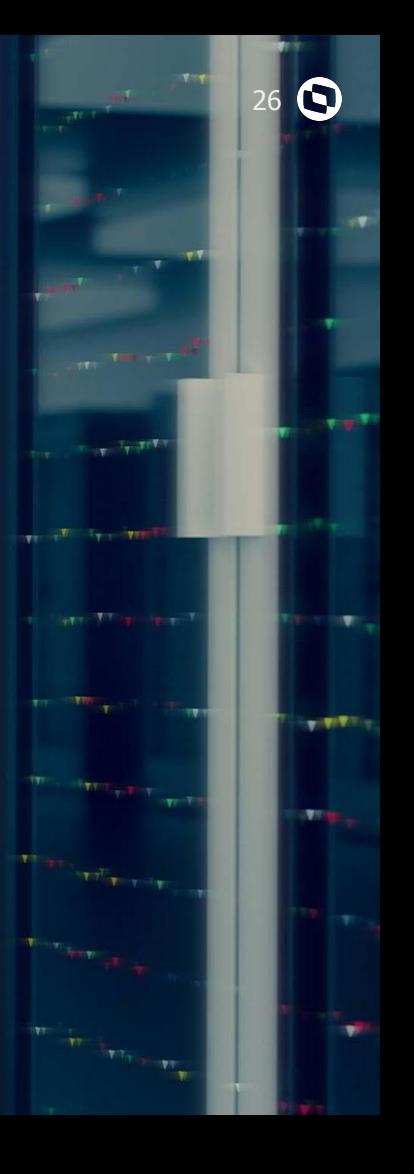

**IRW** 

**STATE** 

and Bit

.. **Stress** 

## **OBRIGADO**

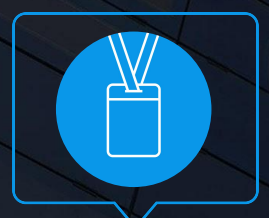

**Yaggo Oliveira / Oswaldo Aivarone / Pedro Henrique** Suporte Protheus RH

• Tecnologia + Conhecimento são nosso DNA.

- O sucesso do cliente é o nosso sucesso.
- Valorizamos gente boa que é boa gente.

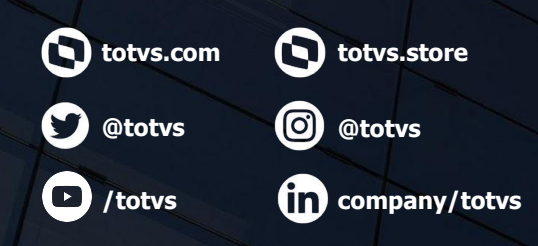

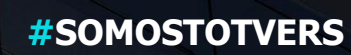

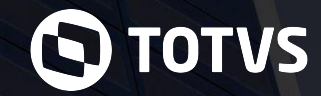